Learn Laravel Easy Installation

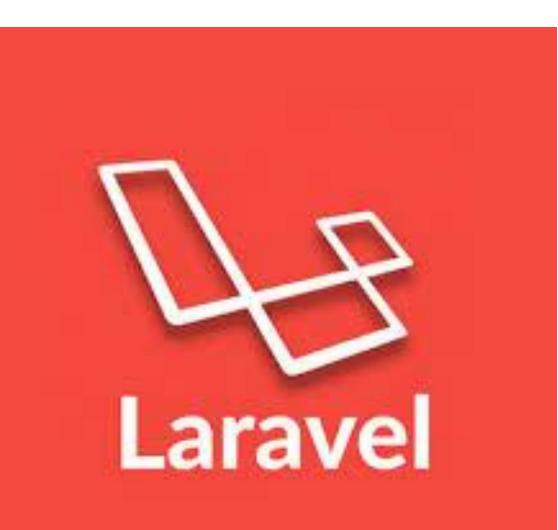

# Topics covered in this Video

- What is Laravel?
- How this video help you to Learn Laravel?
- Before Starting Laravel, What you should know?
- What is composer?
- How to Install Laravel?

### What is Laravel?

- Laravel is an open-source PHP framework, which is robust and easy to understand.
- It follows a model-view-controller design pattern.
- Laravel offers a rich set of functionalities which incorporates the basic features of PHP frameworks like Codelgniter, Yii and other programming languages like Ruby on Rails.
- If you are familiar with Core PHP and Advanced PHP, Laravel will make your task easier. It saves a lot time if you are planning to develop a website from scratch.
- Moreover, a website built in Laravel is secure and prevents several web attacks.

## How this video help you to Learn Laravel?

- This video will guide the developers and students who want to learn how to develop a website using Laravel.
- This video is particularly meant for all those developers who have no prior experience of using Laravel.

## Latest version of Laravel?

• Laravel 5.7 is the latest version.

# Before Starting Laravel, What you should know?

- Before you start proceeding with this tutorial, we assume that you are familiar with HTML, Core PHP, and Advance PHP.
- If you are new to any of these concepts, we suggest you to pick tutorials based on these concepts first, to gain a better understanding of Laravel.
- Before using Laravel, make sure you have Composer installed on your machine.

### What is Composer?

- Composer is a tool which includes all the dependencies and libraries.
- It allows a user to create a project with respect to the mentioned framework (for example, those used in Laravel installation).
- Third party libraries can be installed easily with help of composer.
- All the dependencies are noted in **composer.json** file which is placed in the source folder.

#### How to Install Laravel?

- Step 1 To install Laravel first you have to aware that you have XAMPP server or WAMP server.
- Step 2 You have to Install Composer on your system. For that go to the following link.

#### https://getcomposer.org/download/

• Step 3 – When composer get installed in your system check this by typing composer command in the command prompt. Like ::

| C:\windows\system32\cmd.exe                                                                      | - | × |
|--------------------------------------------------------------------------------------------------|---|---|
| Microsoft Windows [Version 6.3.9600]<br><c> 2013 Microsoft Corporation. All rights reserved.</c> |   | ^ |
| C:\Users\Lenovo>cd\                                                                              |   |   |
| C:\>composer                                                                                     |   |   |
| Composer version 1.5.2 2017-09-11 16:59:25                                                       |   |   |

• Step 4 – Got to your Directory xampp\htdocs in command prompt.

C:\>cd xampp\htdocs

- C:\xampp\htdocs>
- Method :: Via Composer Create-Project
- Install Laravel by issuing the Composer create-project command in your terminal: (blog is your project name)

C:\xampp\htdocs>composer create-project --prefer-dist laravel/laravel blog

• Go to blog directory in command prompt

C:\xampp\htdocs>cd blog

C:\xampp\htdocs\blog>

#### • Local Development Server

 If you have PHP installed locally and you would like to use PHP's builtin development server to serve your application, you may use the serve Artisan command. This command will start a development server at <u>http://localhost:8000</u>:

C:\xampp\htdocs\blog>start php artisan serve

# Thank You for Watching

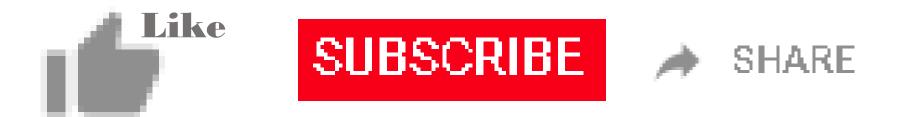